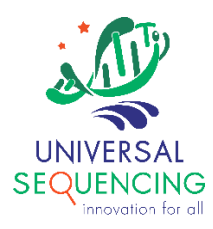

# **TELL- Seq™ BaseSpace Applications User Guide**

For Research Use Only. Not for use in diagnostic procedures.

Document # 100028 Version 1.0

September 2021

This document describes procedures on how to upload sequencing data to BaseSpace and run Universal Sequencing Technology's Tell-Read and Tell-Link applications. Note that using BaseSpace CLI requires familiarity with working in a command line environment, and builds are available for Linux, Windows, and Mac OS X.

### 1. **Installing BaseSpace Sequencing Hub CLI and authenticating connection to BaseSpace.**

Download the latest BaseSpace Sequencing Hub Command Line Interface (CLI). Detailed instructions on how to download the latest CLI for different operating systems is described in the following link:

## <https://developer.basespace.illumina.com/docs/content/documentation/cli/cli-overview>

After installation, authenticate the connection to BaseSpace using the following command:

% bs auth

This will provide a URL. Enter this URL into a Web Browser and log into BaseSpace to authenticate this account and link the BS CLI to the BaseSpace account. After authentication, existing Projects and Runs on the account can viewed at the command line with the following commands:

% bs project list

% bs run list

### 2. **Uploading raw directory of a sequencing run to BaseSpace (optional)**

Sequencing data is often uploaded to BaseSpace automatically after the run is completed. However, to manually upload the raw directory of a run, choose a name to call the run, identify the instrumentation, and upload the data using the following command:

% bs upload run -n <NAME\_OF\_RUN> -t <MACHINE> <RAW\_RUN\_DIR>

#### **3. Creating a new Project on BaseSpace (optional)**

New Projects can be created on BaseSpace using the following command:

% bs project create -n <NAME\_OF\_PROJECT>

The new project will be assigned an ID, which is needed when uploading reference sequences.

#### **4. Uploading a reference fasta file to BaseSpace (optional, but often used in Tell-Read and Tell-Link)**

Upload a reference fasta file to a Project in BaseSpace using the following command:

% bs upload dataset -p <ID\_OF\_PROJECT> -t common.files <FASTA>

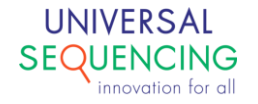

### **5. Starting Tell-Seq Data Analysis from an uploaded run**

Select the TELL-Seq Data Analysis app from the list of Apps on BaseSpace. Click on Launch the Application.

Select the Project to save the results to and select the radio button indicating Tell-Read

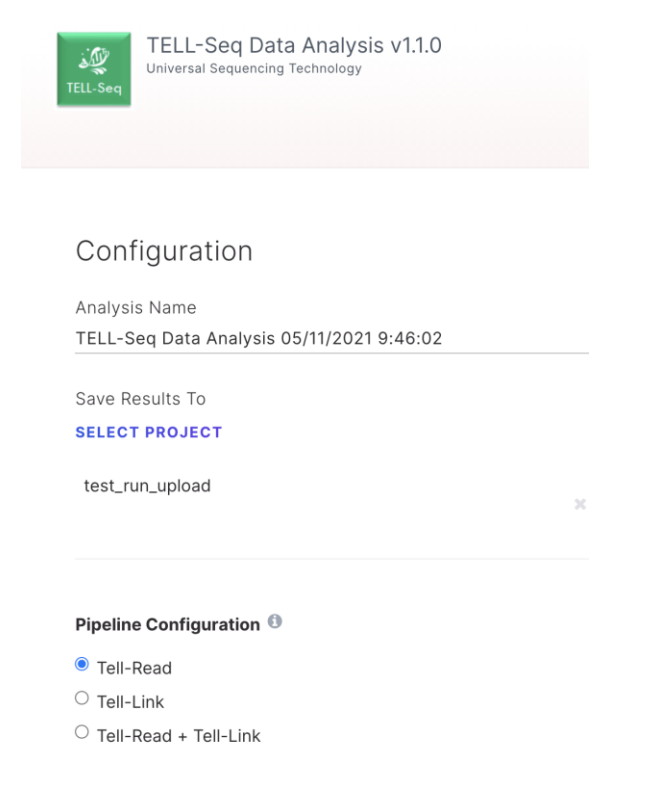

To specify reference sequence(s) to use, click on SELECT DATASET FILE(S) and select fasta file(s) that have been already uploaded to BaseSpace.

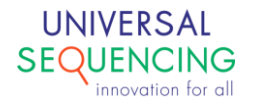

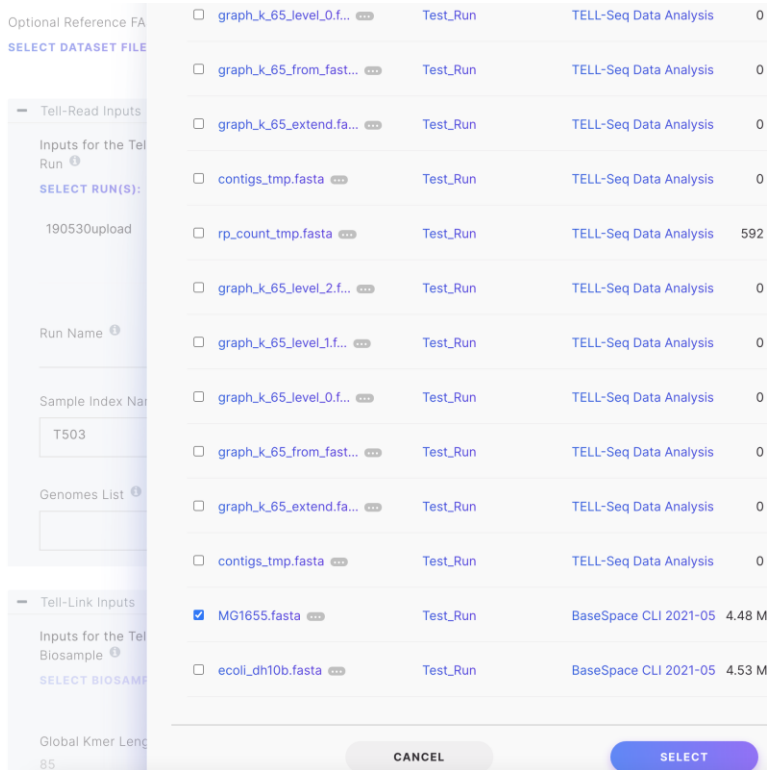

In the section for Tell-Read Inputs, click on SELECT RUNS(S) to specify the run to be analyzed.

Specify the Run Name. The run name will be used as the prefix to the sample ID and should not contain any spaces and contain only letters, numbers, or dashes.

Specify the UST Sample Indices used, such as T501 or T502. Multiple sample indices can be separated by a comma, without usage of a space.

For each UST Sample Index used, list the corresponding genome used for the analysis. The order of the genome list must correspond with the Sample Index. The genome is the fasta file name without the .fasta suffix. For example, if two Sample indices are used and are to be analyzed using the MG1655.fasta file, the Genomes List would be MG1655,MG1655

Optional: To include Tell-Link as part of the analysis, select the radio button for "Tell-Read + Tell-Link" and specify the desired kmer Lengths in the Tell-Link Inputs Section. Note that for Tell-Link analysis, only one Reference FASTA file can be uploaded. Sequencing Runs of two different species should run Tell-Read + Tell-Link separately for both species, each utilizing different Reference FASTA files.

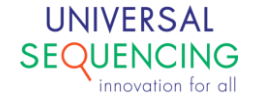

Click on Launch Application.

#### **6. Viewing and Downloading Results from BaseSpace**

When the Analyses is completed, click on the "FILES" link:

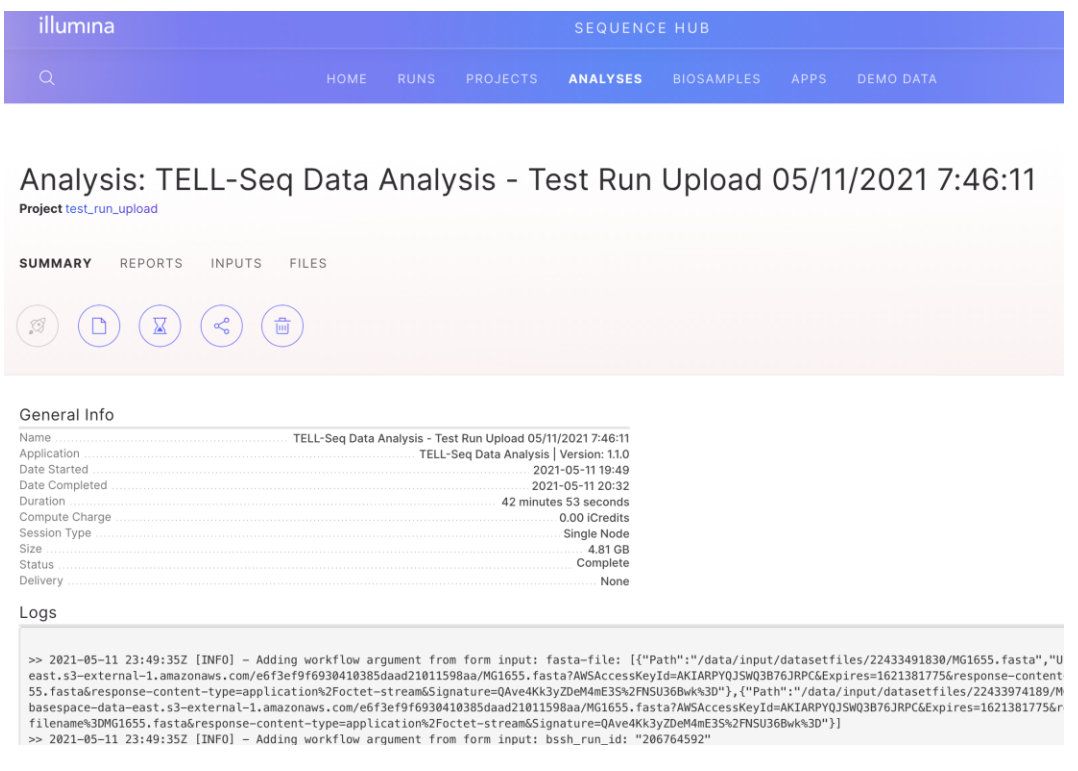

Click on Tell-Read:

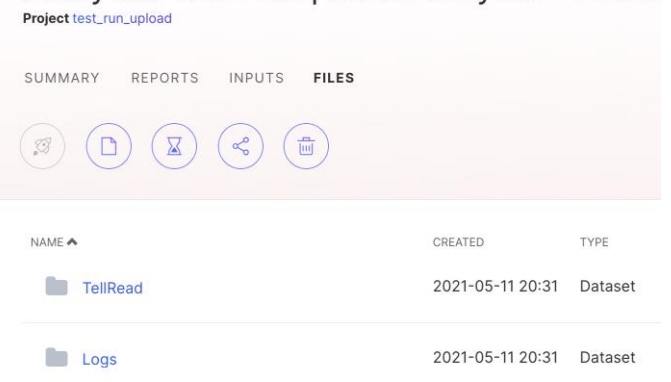

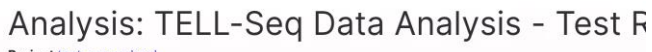

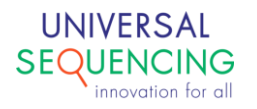

The results from the Tell-Read analysis will be in this directory. Download the QC\_Analysis\_RUNNAME.html file to view the QC report:

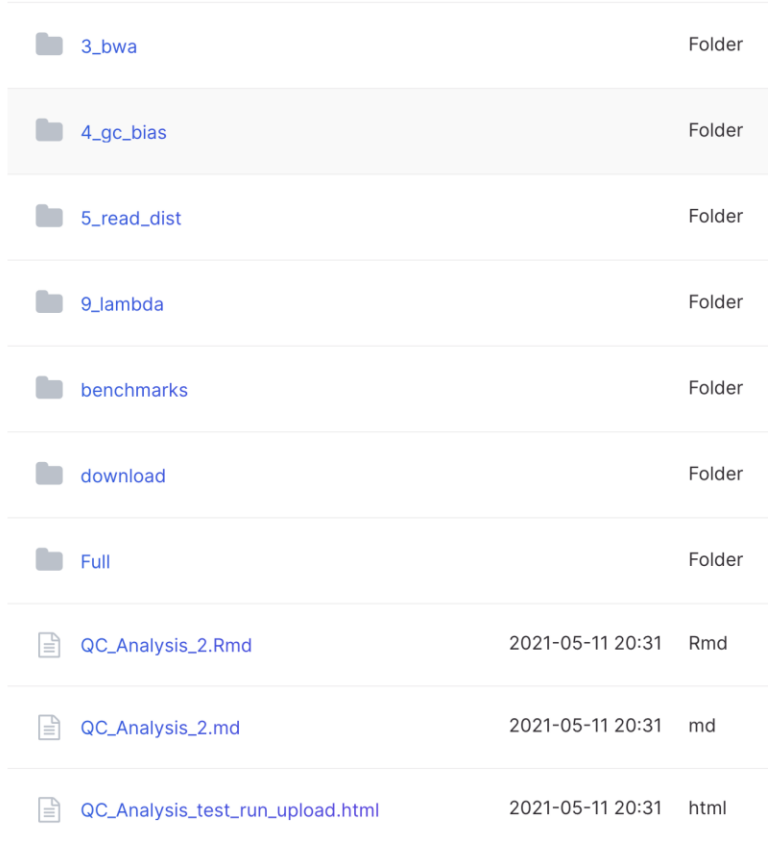

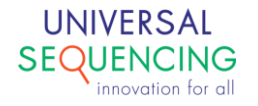

This document is proprietary to Universal Sequencing Technology Corporation and is intended solely for the use of its customers in connection with the use of the products described herein and for no other purposes.

The instructions in this document must be followed precisely by properly trained personnel to ensure the proper and safe use of the TELL-Seq kit.

UNIVERSAL SEQUENCING TECHNOLOGY CORPORATION DOES NOT ASSUME ANY LIABILITY OCCURING AFTER INCORRECT USE OF THE TELL-SEQ KIT.

©2021 Universal Sequencing Technology Corporation. All rights reserved.

TELL-Seq is a trademark of Universal Sequencing Technology Corporation. All other names, logos and other trademarks are the property of their respective owners.

**Revision History**

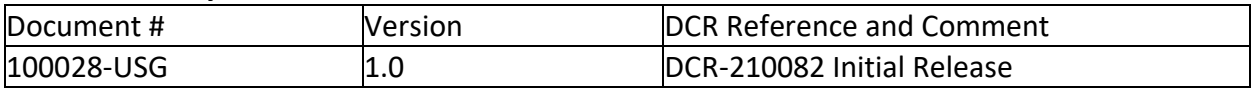

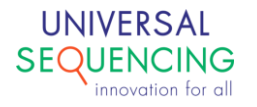